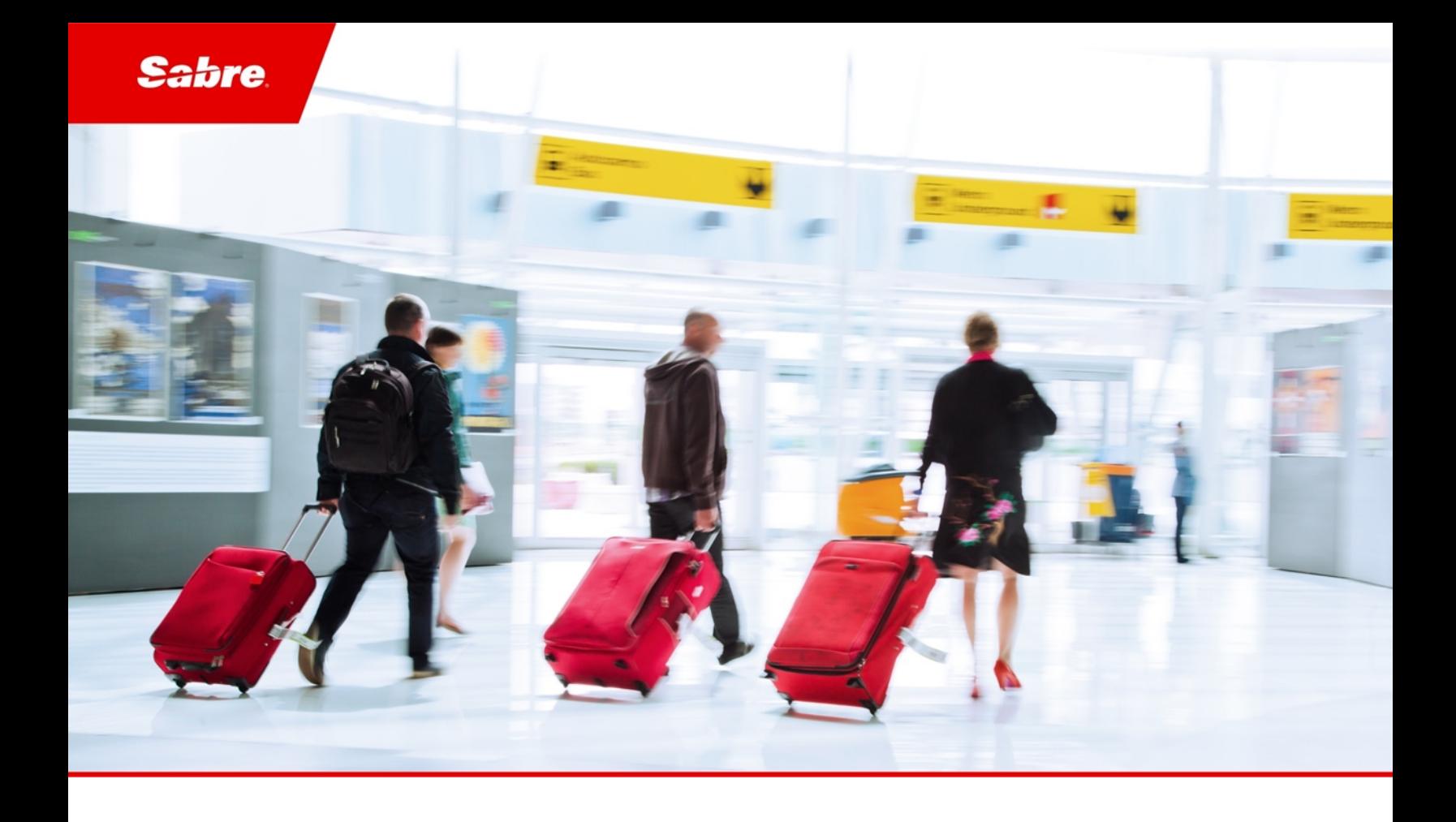

### Release Notes: Release Ready SabreSonic CSS Digital Connect

Version 4.2.4

#### Software Version 4.2.4

#### Document Edition 1.0 (April 2020)

This documentation is the confidential and proprietary intellectual property of the *Sabre Airline Solutions®* business. Any unauthorized use, reproduction, preparation of derivative works, performance or display of this document or software represented by this document, without the express written permission of *Sabre Airline Solutions* is strictly prohibited.

*Sabre®*, the *Sabre* logo, *Sabre Airline Solutions*, the *Sabre Airline Solutions* logo, *Sabre Travel Network®*, the *Sabre Travel Network* logo, *AirCentre®, AirVision®, SabreSonic®CSS*, *Sabre Data & Analytics®* are trademarks and/or service marks of an affiliate of *Sabre* Corporation. All other trademarks, service marks and trade names are the property of their respective owners.

© 2020 Sabre GLBL Inc. Allrights reserved.

### Table of Contents

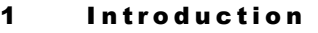

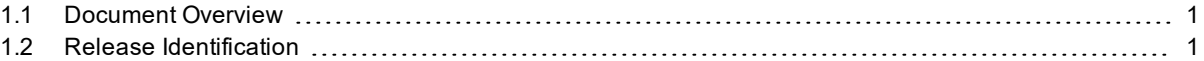

#### 2 Release Features

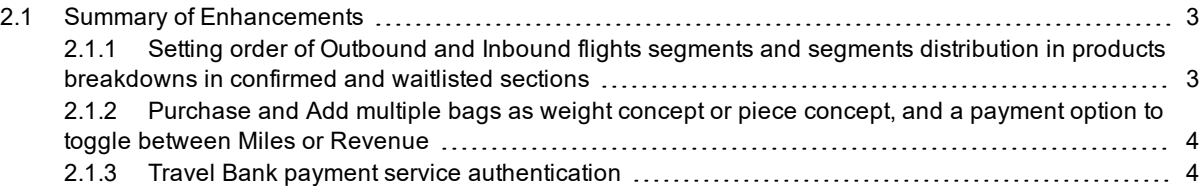

#### 3 Defect Fixes

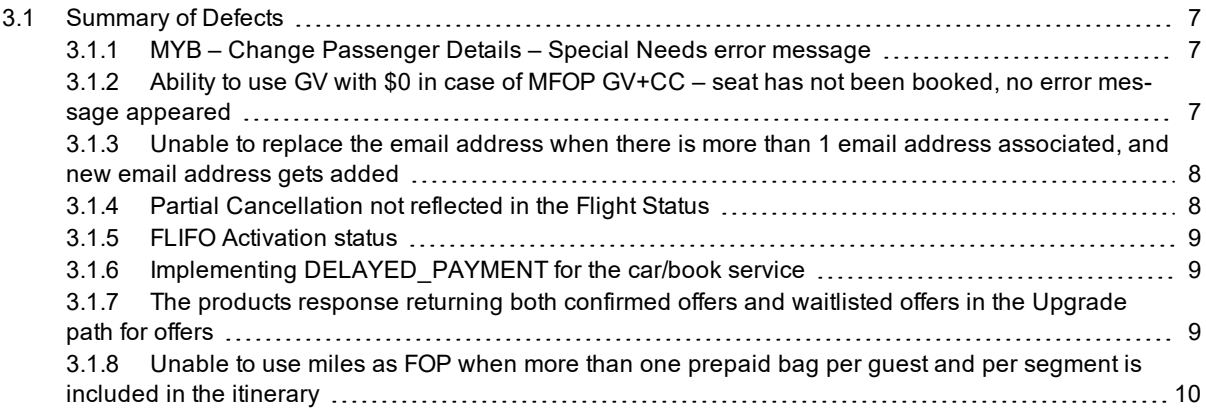

 $\sim$   $\sim$   $\sim$ 

# <span id="page-4-0"></span> $\bf{Introduction}$

#### <span id="page-4-1"></span>1.1 Document Overview

This document contains release notes information for *SabreSonic CSS Digital Connect ®* Release 4.2.4. Read this document so that you are aware of changes to the solution.

#### <span id="page-4-2"></span>1.2 Release Identification

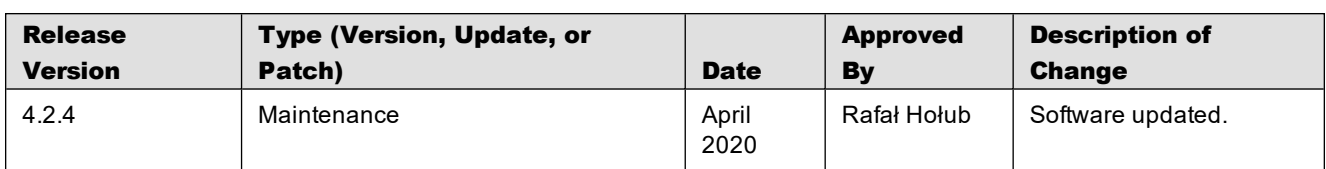

 $\sim$   $\sim$   $\sim$ 

# <span id="page-6-0"></span>Release Features  $2$

#### <span id="page-6-1"></span>2.1 Summary of Enhancements

The following section explains in more detail the enhancements provided in this release.

- Setting order of Outbound and Inbound flights segments and segments distribution in products [breakdowns](#page-6-2) in [confirmed](#page-6-2) and waitlisted sections
- [Purchase](#page-7-0) and Add multiple bags as weight concept or piece concept, and a payment option to toggle between Miles or [Revenue](#page-7-0)
- Travel Bank payment service [authentication](#page-7-1)

#### <span id="page-6-2"></span>**2.1.1 Setting order of Outbound and Inbound flights segments and segments distribution in products breakdowns in confirmed and waitlisted sections**

This enhancement allows to display first the Outbound and then the Inbound flights in order. Waitlisted segments are displayed under Waitlist section, while the Confirmed segments are displayed under Confirmed section.

This functionality applies to the Manage Your Booking – Frequent Flyer Upgrade (MYB: FQTU) flow.

#### **Prerequisites**

Frequent Flyer Upgrade (MYB: FOTU) must be enabled.

#### Limitations

None.

#### **Highlights**

*Digital Connect* has:

- created Rank map (i.e. ordered list by waitlisted or confirmed type) with the segments from travel part
- sorted the breakdown sub-elements based on the segment rank
- updated the sorted sub-elements in the breakdown.

*UpgradeOffer* consists of Confirmed Upgrade offers, and *waitlistedUpgradeOffers* consists of WaitListed Upgrade offers.

#### API modifications

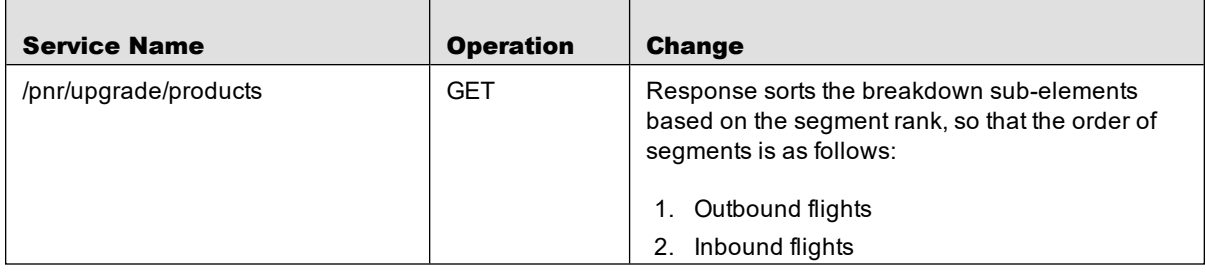

#### <span id="page-7-0"></span>**2.1.2 Purchase and Add multiple bags as weight concept or piece concept, and a payment option to toggle between Miles or Revenue**

When this enhancement is implemented, it sends total price in RepriceRQ with quantity of baggage in terms of weight concept and piece concept, namely, the number of baggage pieces as selected by user, and Passenger can select to pay in either Revenue or Miles for the entire transaction.

For some routes, baggage allowance is weight concept, while for the other routes, it is piece concept (number of baggage pieces).

This functionality applies to the Revenue (B2C) flow – including payment option to pay with Points.

#### **Prerequisites**

Airlines need to:

- enable points as a form of payment in the Revenue path
- have baggage filed as weight or piece concept.

#### Limitations

Pertains to base only or base plus tax as a single amount filing (does not support base and tax separate for baggage filing) if the form of payment is points.

#### API modifications

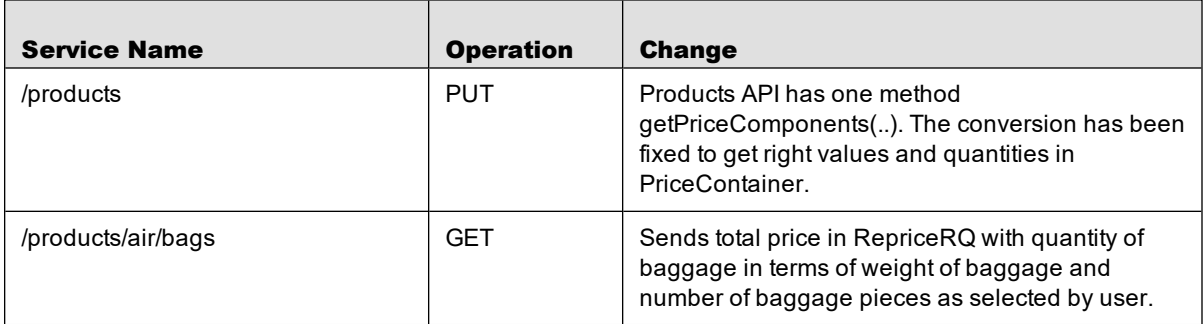

#### <span id="page-7-1"></span>**2.1.3 Travel Bank payment service authentication**

If the Airline does not allow to send password in Travel Bank payment request due to their security concerns, *Digital Connect* adds action type with dummy password in request.

When this feature is implemented, the Travel Bank payment is successful and creates the PNR without any error message.

This functionality applies to the Revenue (B2C) flow.

#### **Prerequisites**

Airlines must enable "gds.sabre.command.travelBank.ssoLoginEnabled=true".

#### Limitations

None.

#### API modifications

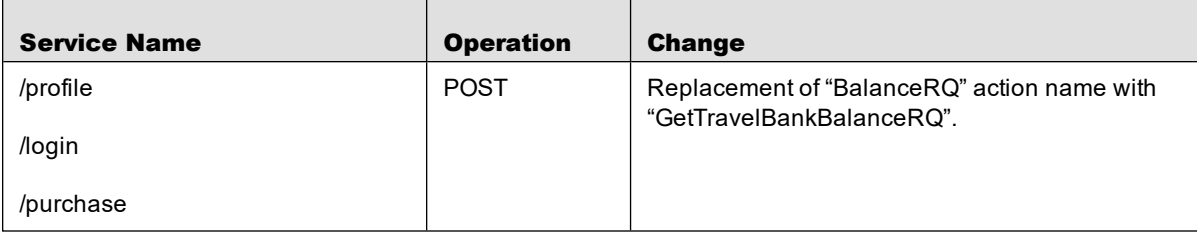

 $\sim$   $\sim$   $\sim$ 

# <span id="page-10-0"></span>Defect Fixes  $\sim$  3

#### <span id="page-10-1"></span>3.1 Summary of Defects

The following section explains in more detail the defects fixed in this release.

- MYB Change [Passenger](#page-10-2) Details Special Needs error message
- Ability to use GV with \$0 in case of MFOP GV+CC seat has not been booked, no error [message](#page-10-3) [appeared](#page-10-3)
- Unable to replace the email address when there is more than 1 email address [associated,](#page-11-0) and new email [address](#page-11-0) gets added
- Partial [Cancellation](#page-11-1) not reflected in the Flight Status
- FLIFO [Activation](#page-12-0) status
- Implementing [DELAYED\\_PAYMENT](#page-12-1) for the car/book service
- The products response returning both [confirmed](#page-12-2) offers and waitlisted offers in the Upgrade path for offers
- Unable to use miles as FOP when more than one prepaid bag per guest and per segment is [included](#page-13-0) in the [itinerary](#page-13-0)

#### <span id="page-10-2"></span>**3.1.1 MYB – Change Passenger Details – Special Needs error message**

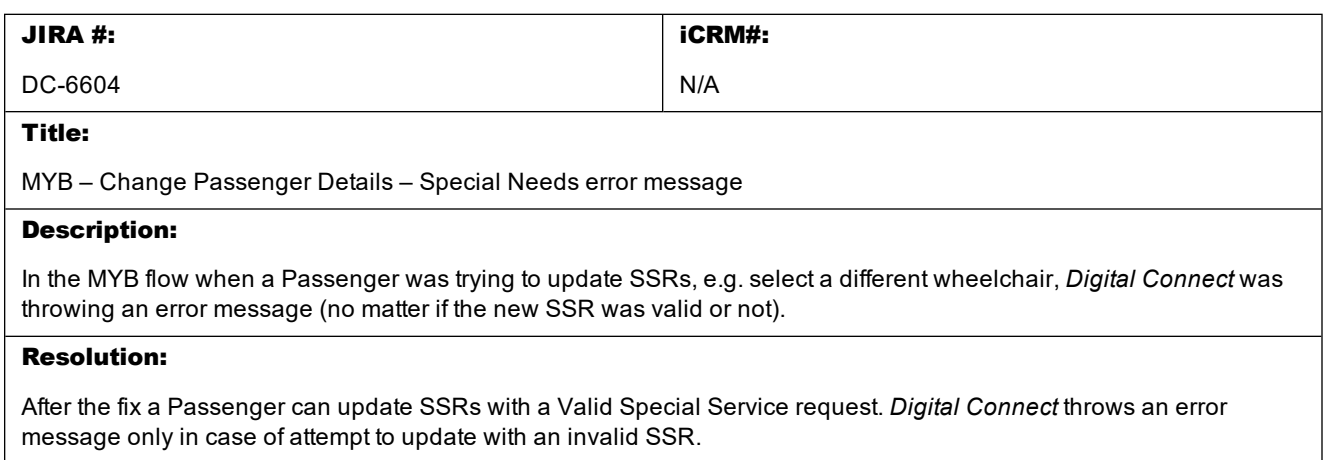

#### <span id="page-10-3"></span>**3.1.2 Ability to use GV with \$0 in case of MFOP GV+CC – seat has not been booked, no error message appeared**

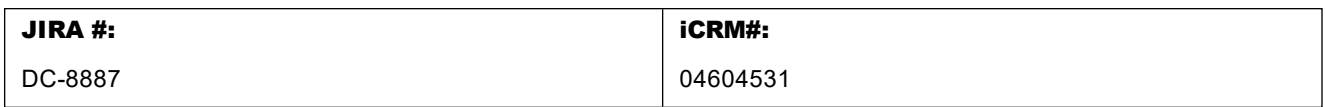

#### Title:

Ability to use GV with \$0 in case of MFOP GV+CC – seat has not been booked, no error message appeared

#### Description:

There was an issue while using Gift Card with 0 amount, because AE was not getting created. When user entered Gift Card as 1st FOP (\$0.00 value) and CC as 2nd FOP – paid seating was displayed as confirmed but EMDs were not issued and no error message was displayed. Gift Card with 0 amount is not a valid card.

#### Resolution:

To fix it, *Digital Connect* throws a validation error, once Gift Card is sent with 0 amount.

#### <span id="page-11-0"></span>**3.1.3 Unable to replace the email address when there is more than 1 email address associated, and new email address gets added**

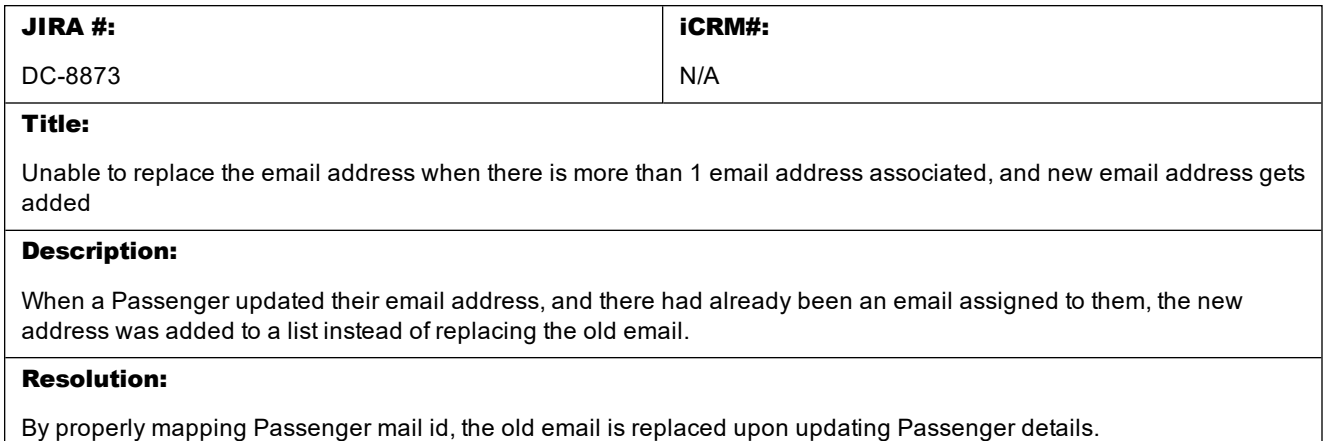

#### <span id="page-11-1"></span>**3.1.4 Partial Cancellation not reflected in the Flight Status**

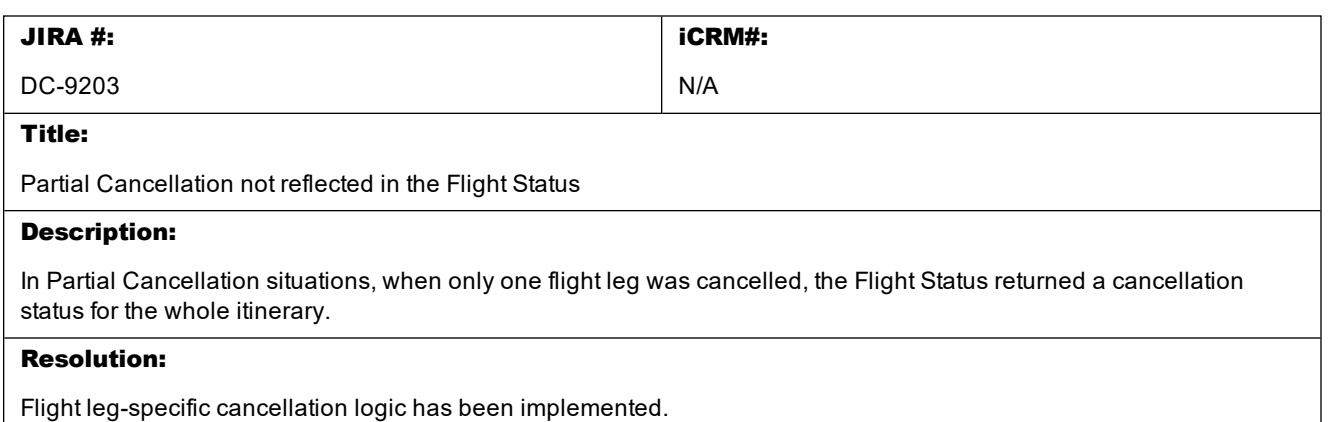

#### <span id="page-12-0"></span>**3.1.5 FLIFO Activation status**

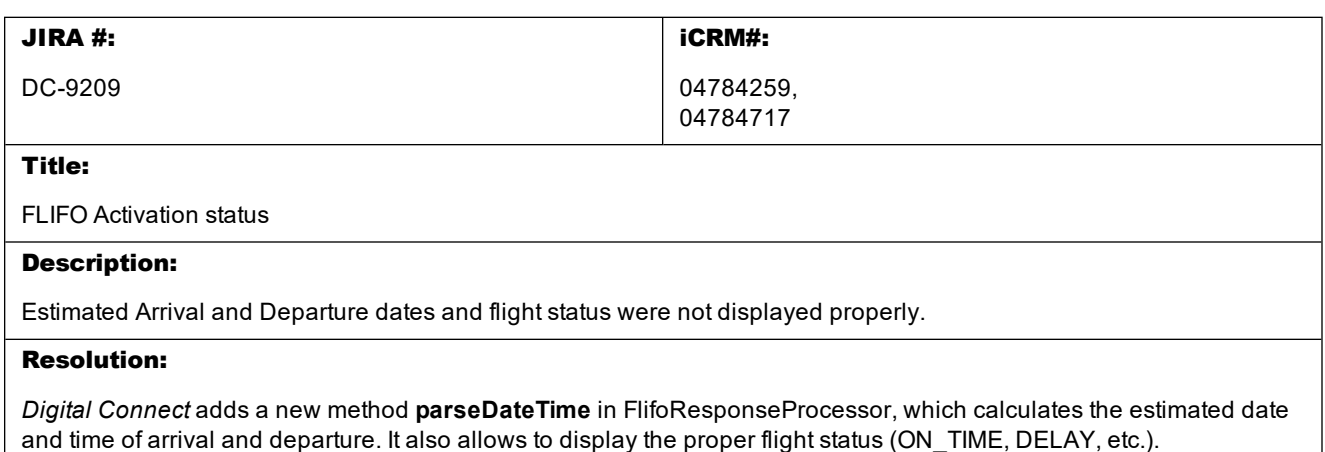

#### <span id="page-12-1"></span>**3.1.6 Implementing DELAYED\_PAYMENT for the car/book service**

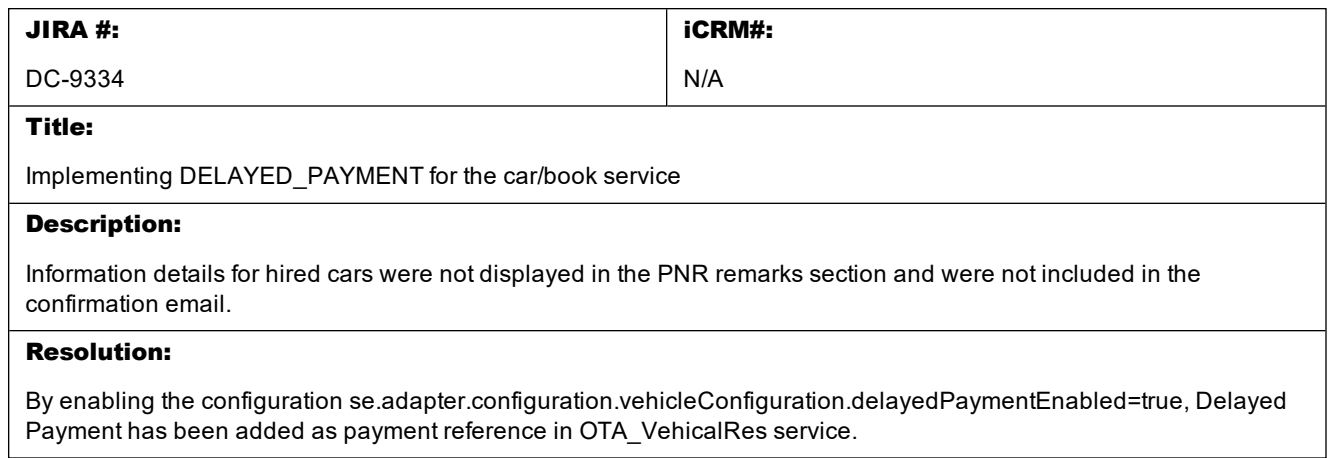

#### <span id="page-12-2"></span>**3.1.7 The products response returning both confirmed offers and waitlisted offers in the Upgrade path for offers**

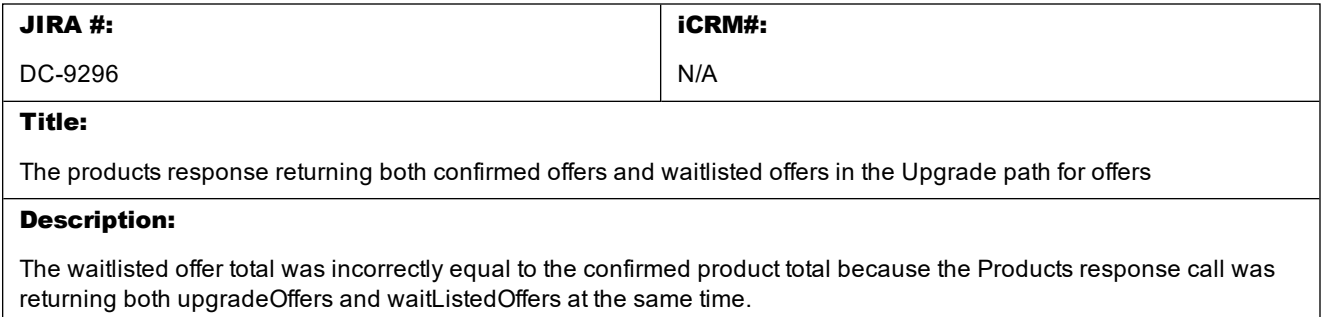

#### Resolution:

WaitlistedUpgradeOffersProductPriceProvider class total method uses upgradeOffer, waitlistedOffer and Seats subelements. The ancillaryFilter has been updated to use the waitlistedOffer elements in the waitlisted offer total calculation instead of the upgradeOffer elements.

#### <span id="page-13-0"></span>**3.1.8 Unable to use miles as FOP when more than one prepaid bag per guest and per segment is included in the itinerary**

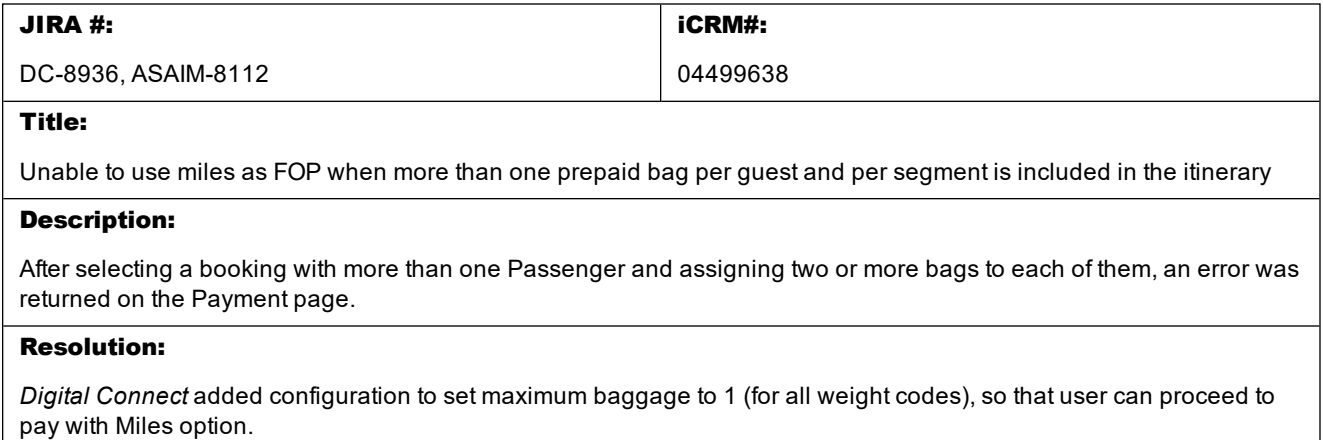